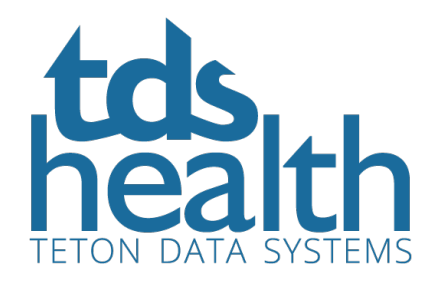

## TDS Health and the HL7 Infobutton

The icons for the Infobutton are normally placed next to clinical data elements commonly found in an EMR system (e.g. medication orders, laboratory results). When an Infobutton is clicked, the user is presented with a list of e-resources that cover the topic under consideration.

## Providing Access to the TDS Health Infobutton

The Infobutton link can be found in TDS Health Admin portal and is included on the "Links" page for each subscription group.

In order to get to this page the user must login with a Client Manager account, go to Admin (under Tools on the top right above the search bar) and click the Links tab (which is at the far right of the links displayed under the Groups tab).

## TDS Health HL7 Infobutton and EMH/EHR

There are four fields that help through authentication into a TDS Health search. The EMR uses username/ password or the group alias for IP authentication. The search statement from the health system is passed into TDS Health via the HL7 Infobutton to generate a result in a TDS Health window.

## Example of TDS Health Infobutton in Use

TDS Health/STAT!Ref will primarily be used from a Disorder and Drug Rx context in the EMR. The link generated by the EMR inserts a search term in the link based on what the clinician is viewing. A record on a three year old with bee stings would initiate a search on "bee stings toddler," for instance.

A record for a pregnant woman with Lyme Disease, the search would be "pregnancy Lyme Disease." If a clinician is viewing a list of prescribed drugs in his EMR then the Infobutton may do a search for all the drugs the patient is taking to check for adverse drug interactions.

Exactly how the Infobutton is used, what is selected to send in the search, is based on the implementation of the button in each particular EMR system.